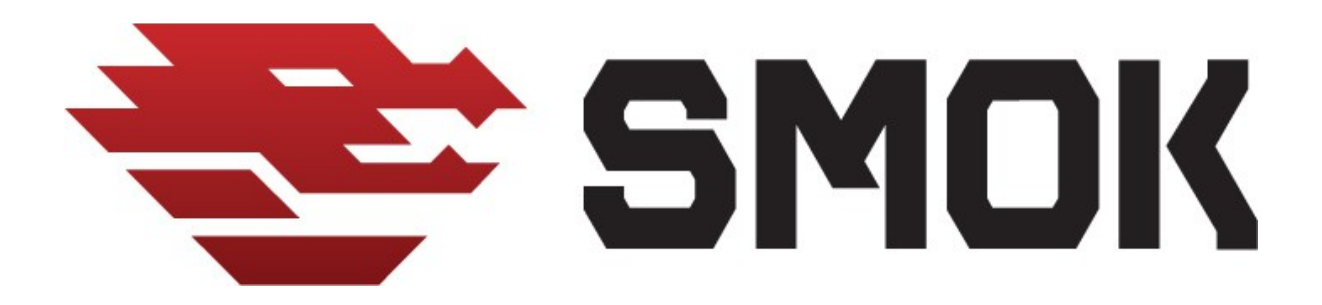

## **Volvo serie 60 2014-... (XC60) DDM/PDM Module Millage Correction.:**

We added option Read Km from DDM and PDM modules:

-CEM

-DDM

-PDM

Some Volco cars have stored millage in doors models (Driver and passanger) You can check millage in car by OBD with option DDP/PDM with UHDS Tool.

Option for read km is free of charge for all users UHDS.)

If DDm/PDM modules contain millage thenif we not change millage init then after some time millage come back to orginal state (for example after 1 month)

sometimes millage come back after drive many kilometers >5000km

Best solution is change km in DDM/PDM and never orginal km back.

For change millage in doors module we have to do:

-Dissasemble DDM/PDM modules (similar as Volvo serie 60 2010-... we have to unscrew 2 screws under handle (Rys.1 in section Volvo 2010)

-Change Km in Dashboard by OBD.

-With JTAG'a and option V850 we select 70F3626 (Flash, DataFlash) .Select 'Programming Mode' UART .We make coenctions as on picture Rys.2

-We Read separatly Flash and EEprom from DDm and PDM

-We erase MCUs and write Flash . EEpromwe don't write.We do same operation for DDM and PDM.

Instal modules back to the car

Thas All !!

Rys.2

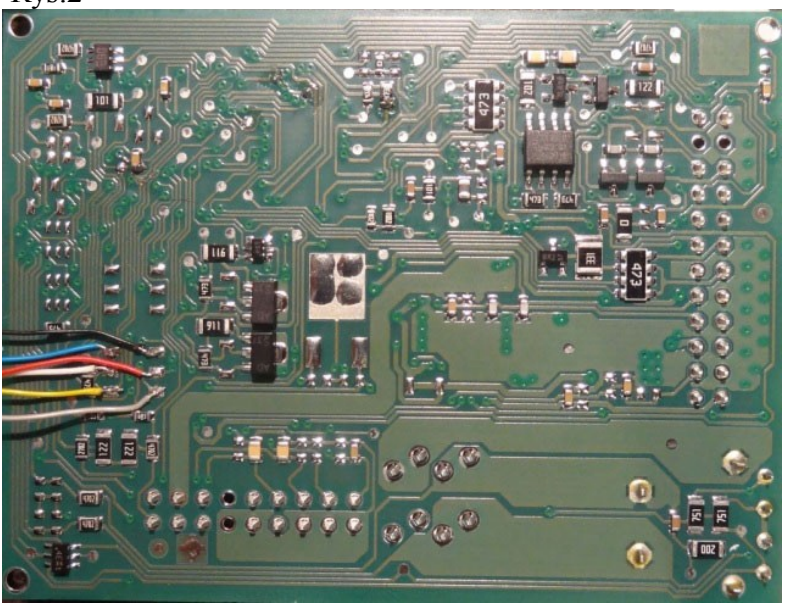